# PORTAIL FAMILLE 2020

Démarches à suivre pour l'accès au PORTAIL FAMILLE :

Allez sur le site internet de la commune: [www.lemaysurevre.com](http://www.lemaysurevre.com/)

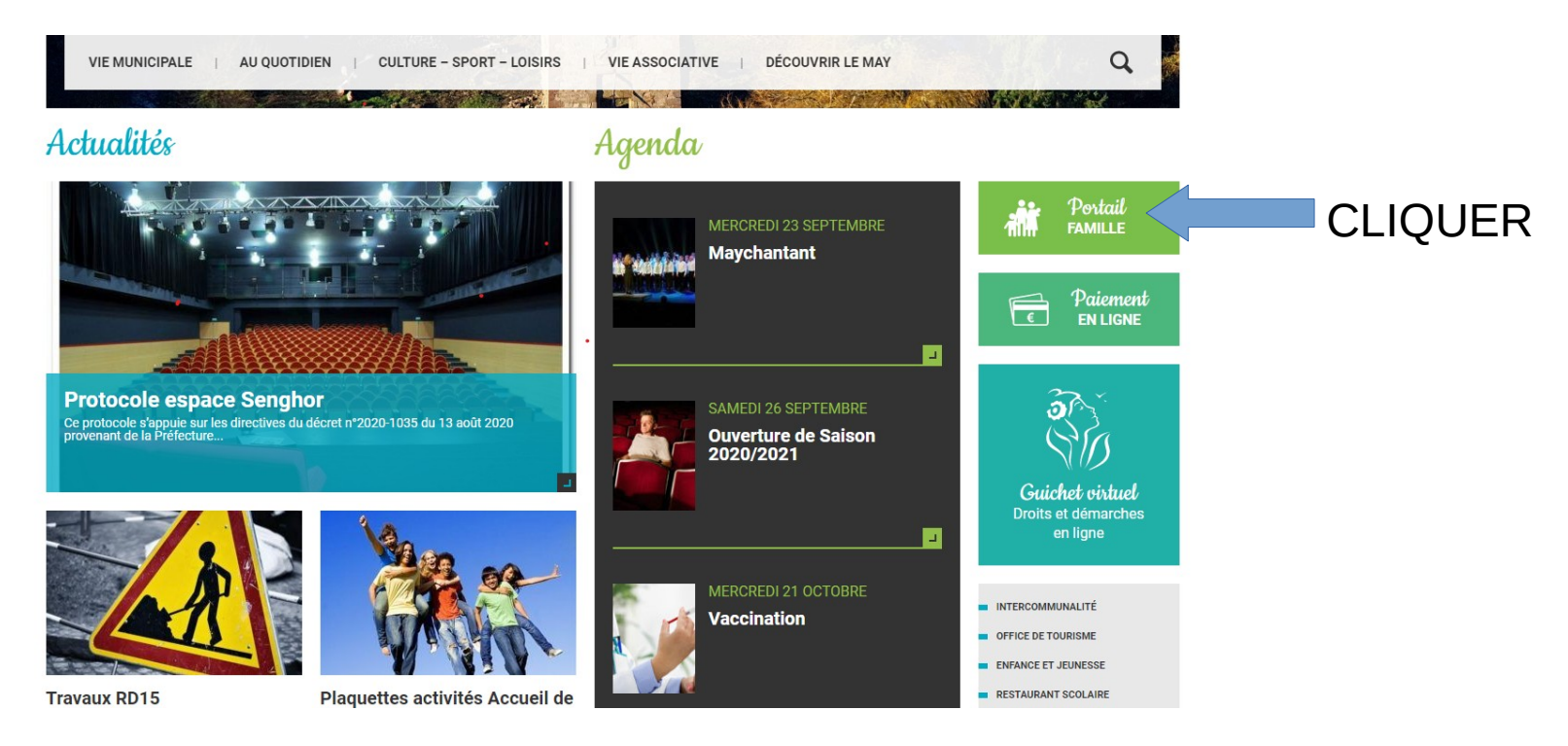

### SE CONNECTER

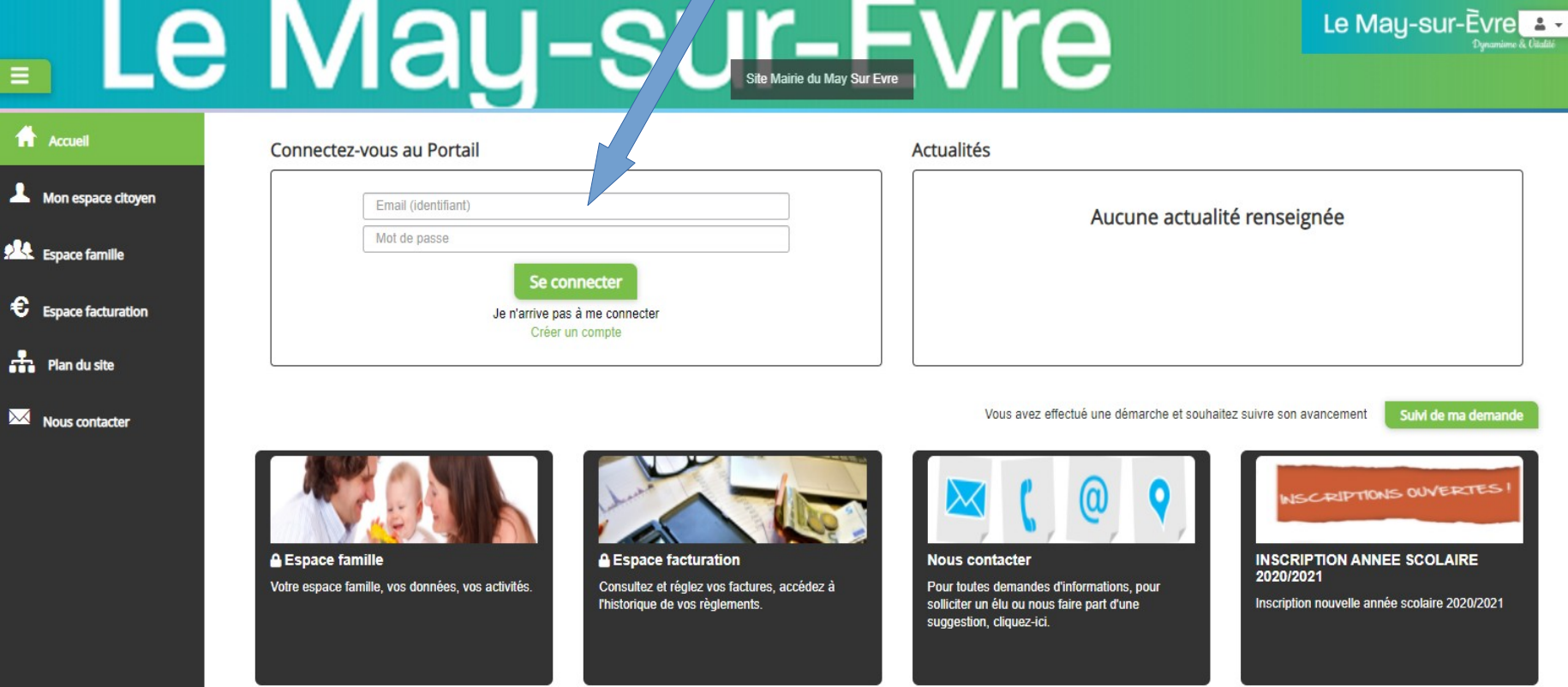

S'il s'agit d'une première connexion : il vous faudra créer votre compte (vôtre identifiant vous sera fourni par mail, n'hésitez pas à le redemander si besoin)

### Accueil Espace famille

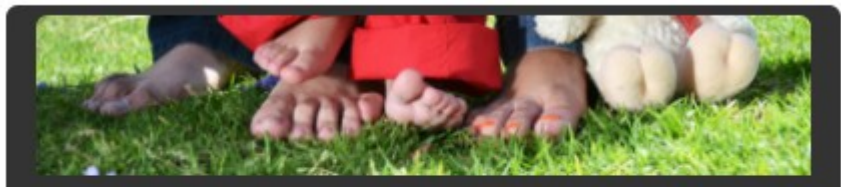

#### Dossier de famille

Consulter, compléter et modifier les informations des membres de votre famille.

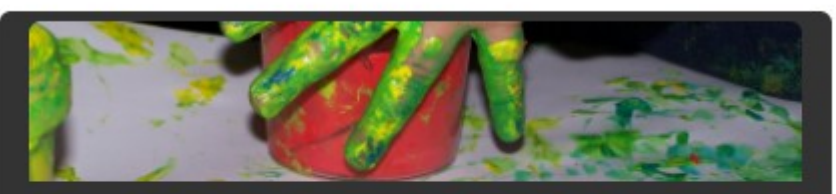

#### Planning des activités

Consulter le planning, réserver une activité, déclarer une absence pour vos enfants.

Modification de vos données : adresse, mail, téléphone, infos

bancaires… Vidéo de présentation: https://youtu.be/WAv-RVxAuy8 Pour toute absence ou réservation

## Faire une réservation

#### Accueil / Espace famille Planning des activités

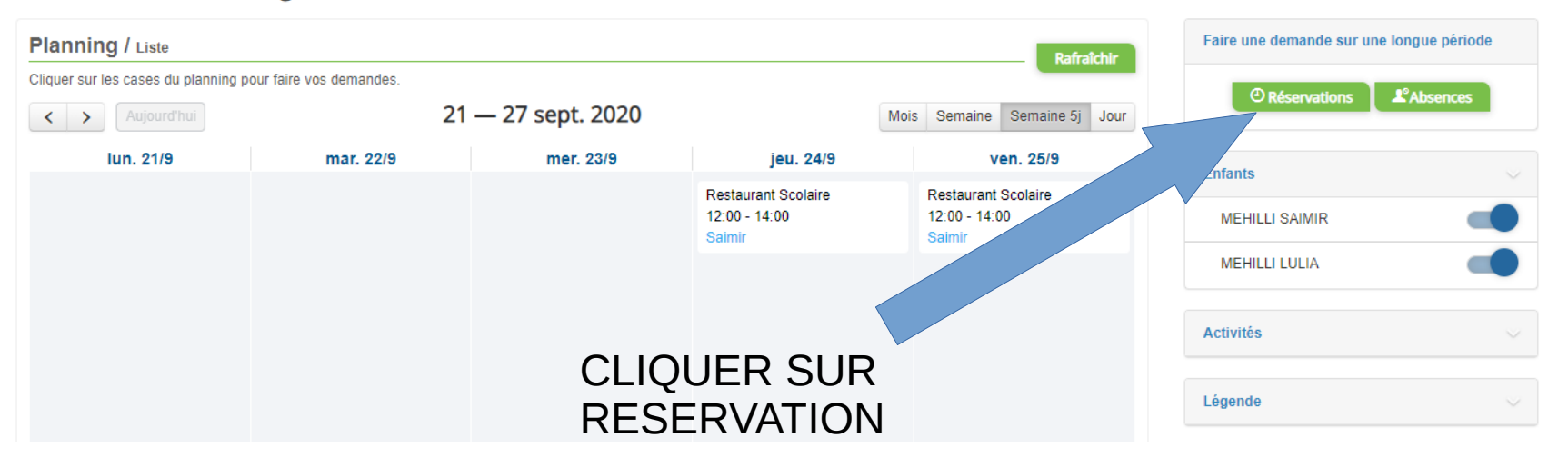

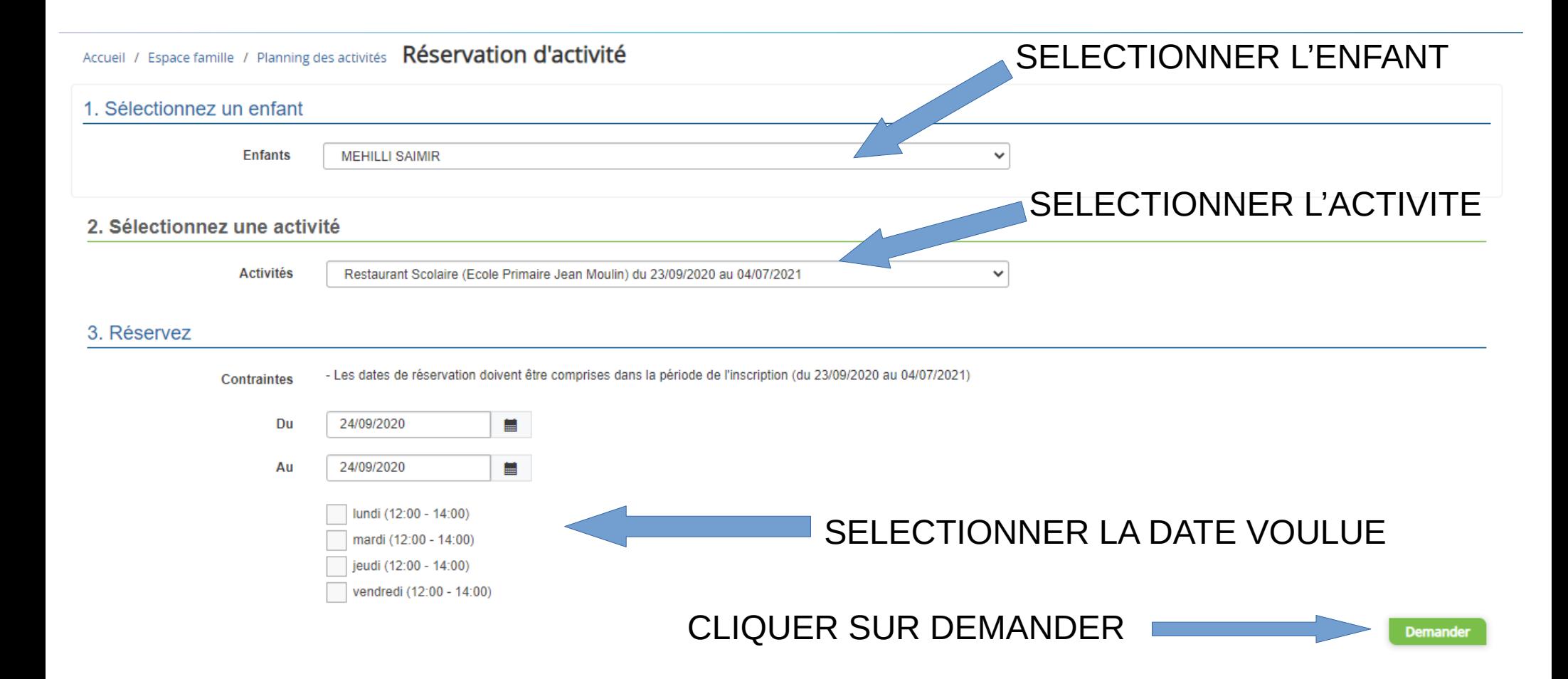

## Faire une demande d'absence

#### Accueil / Espace famille Planning des activités

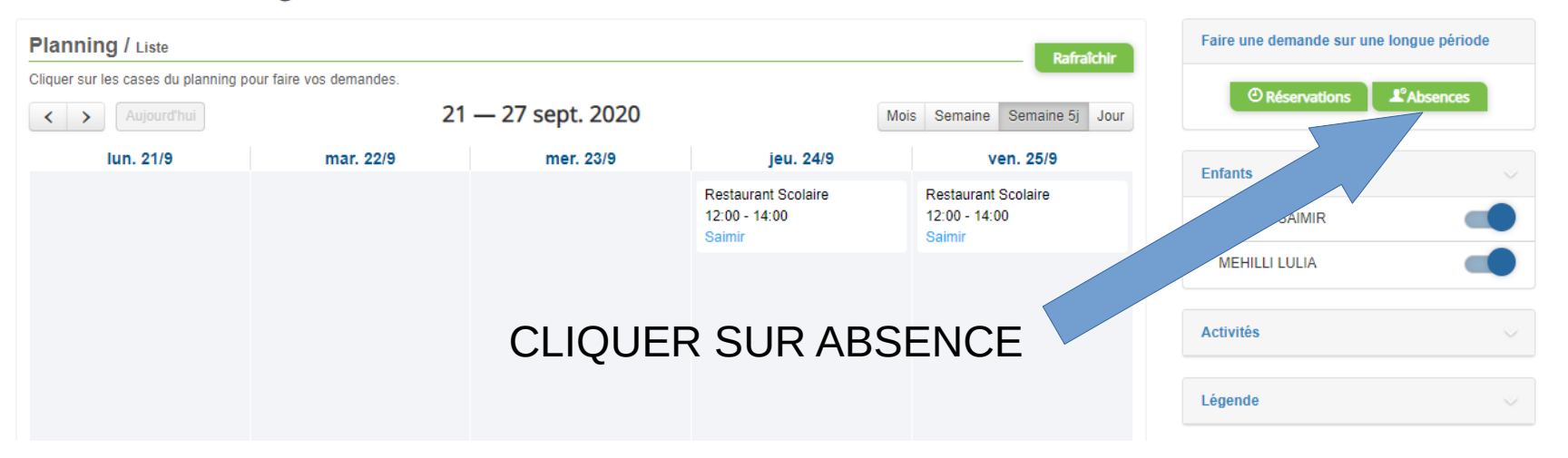

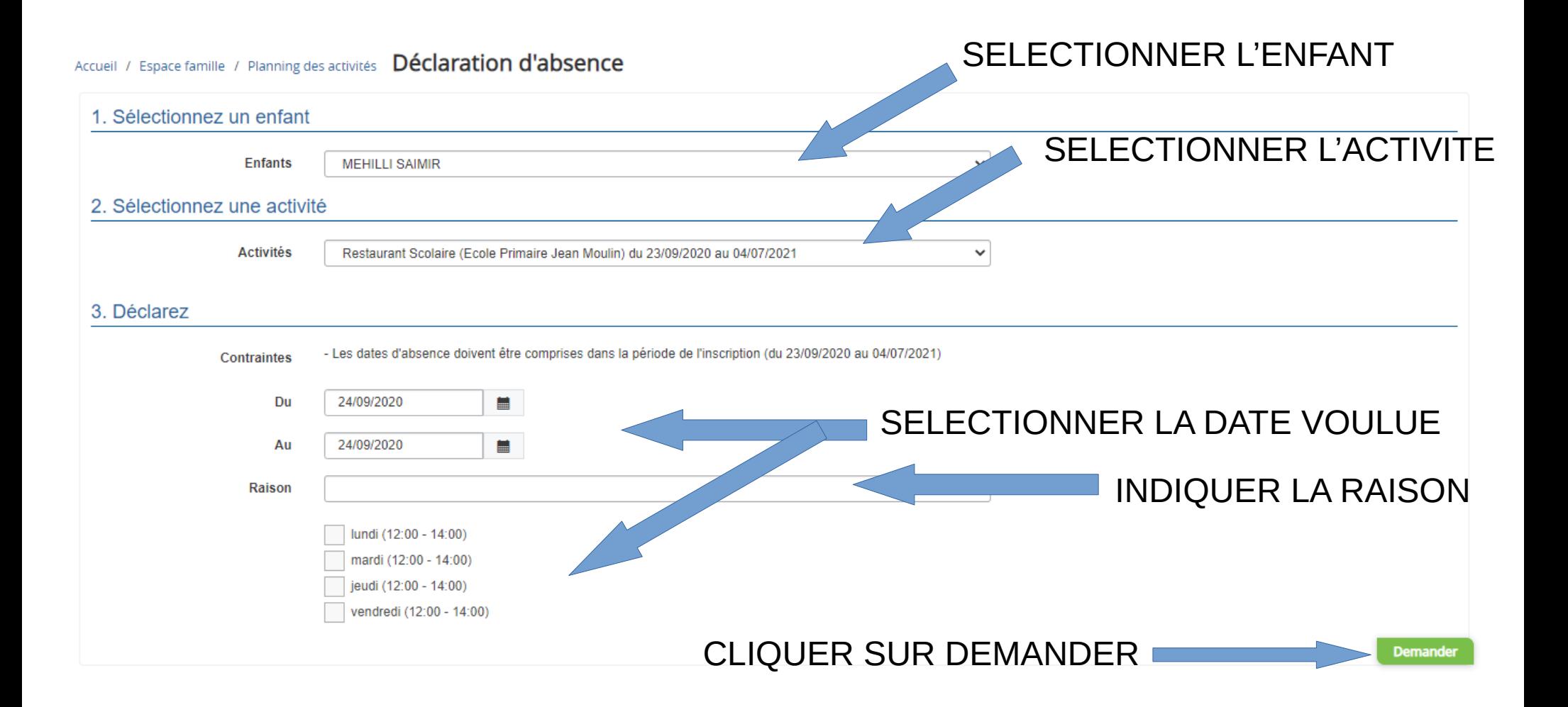

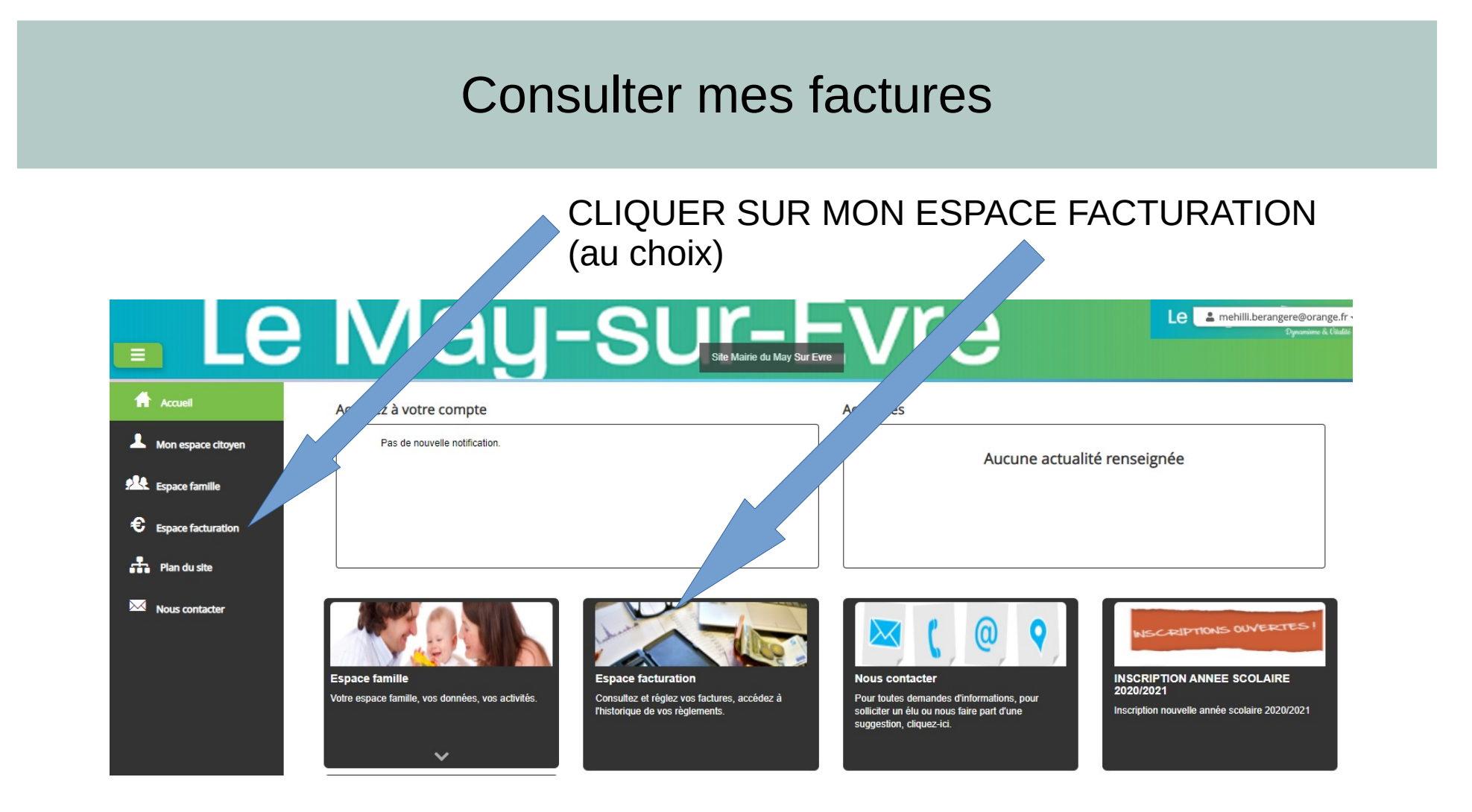

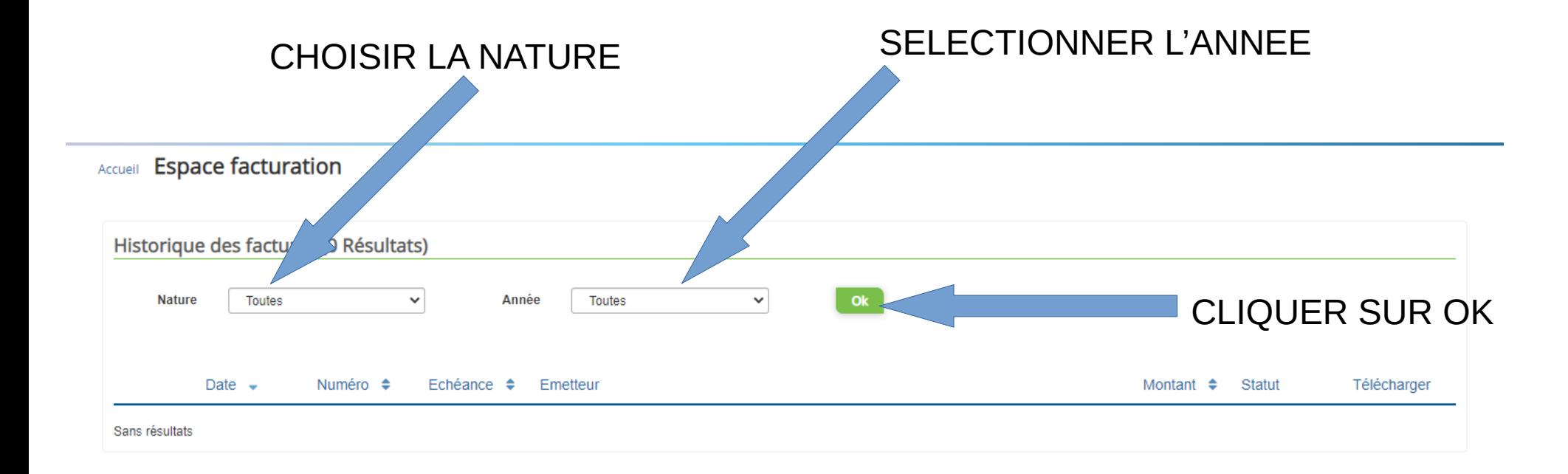

### Nous contacter

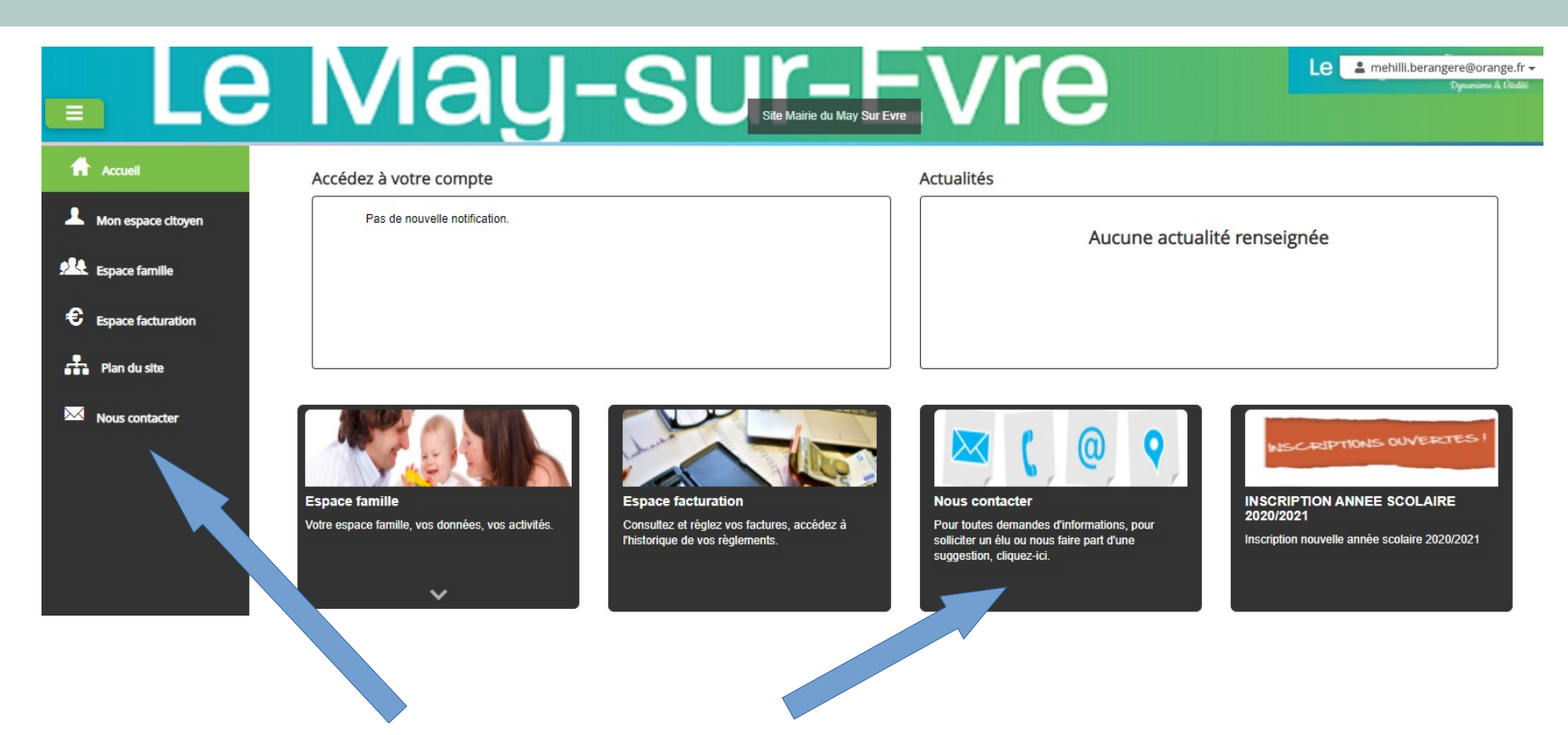

CLIQUER SUR NOUS CONTACTER (au choix)

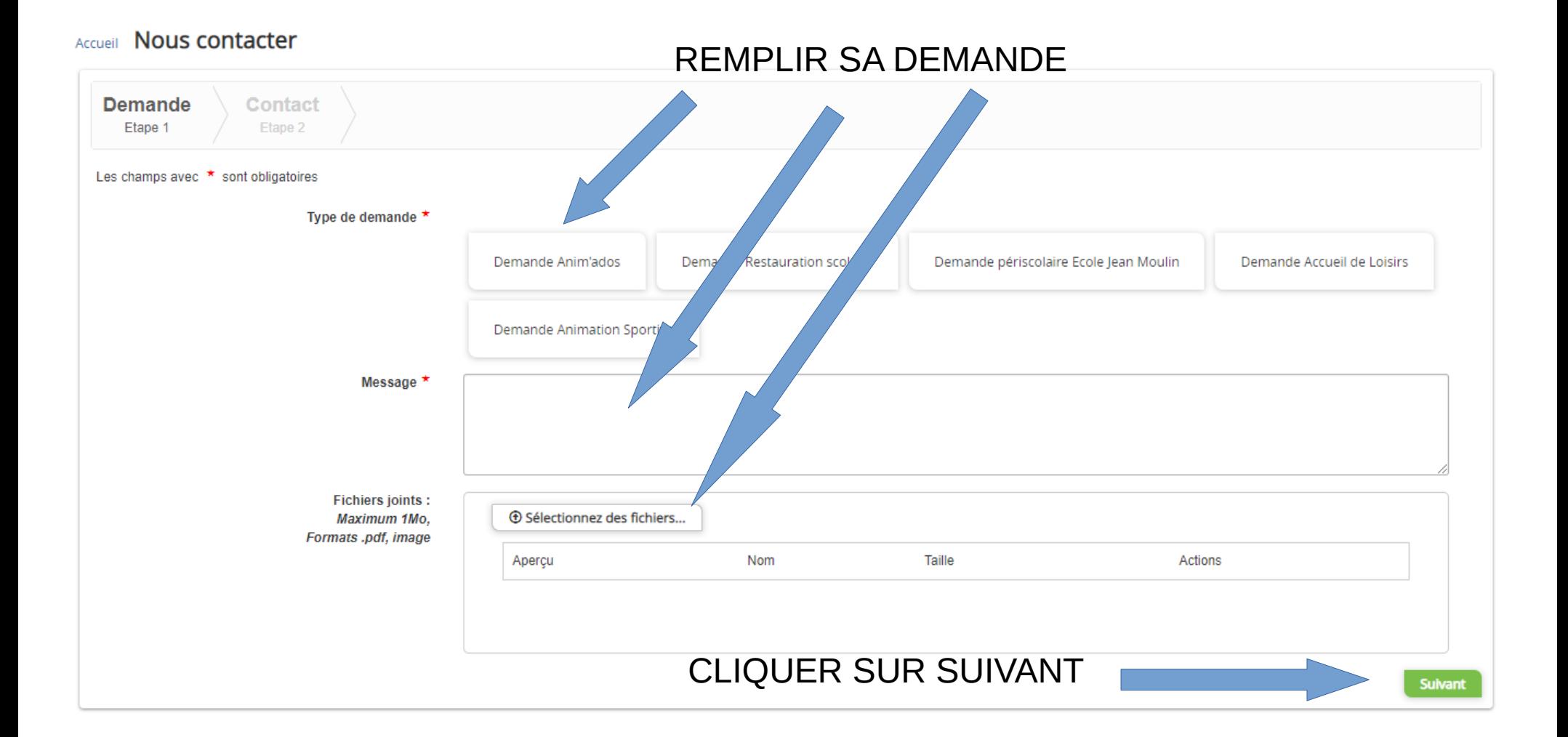

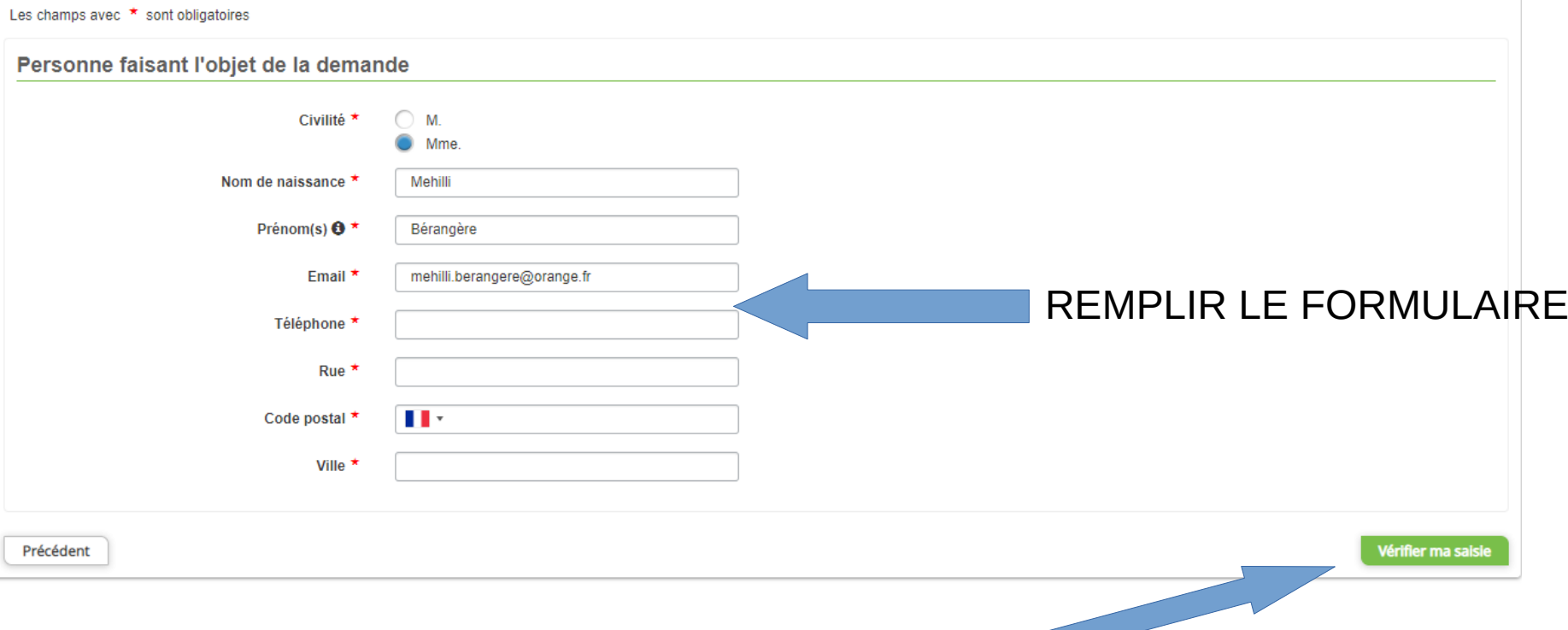

# CLIQUER SUR VALIDER MA SAISIE